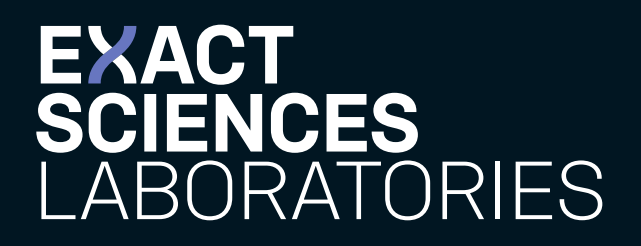

# **ORDERING COLOGUARD® VIA EHR**

**Quick Start Guide**

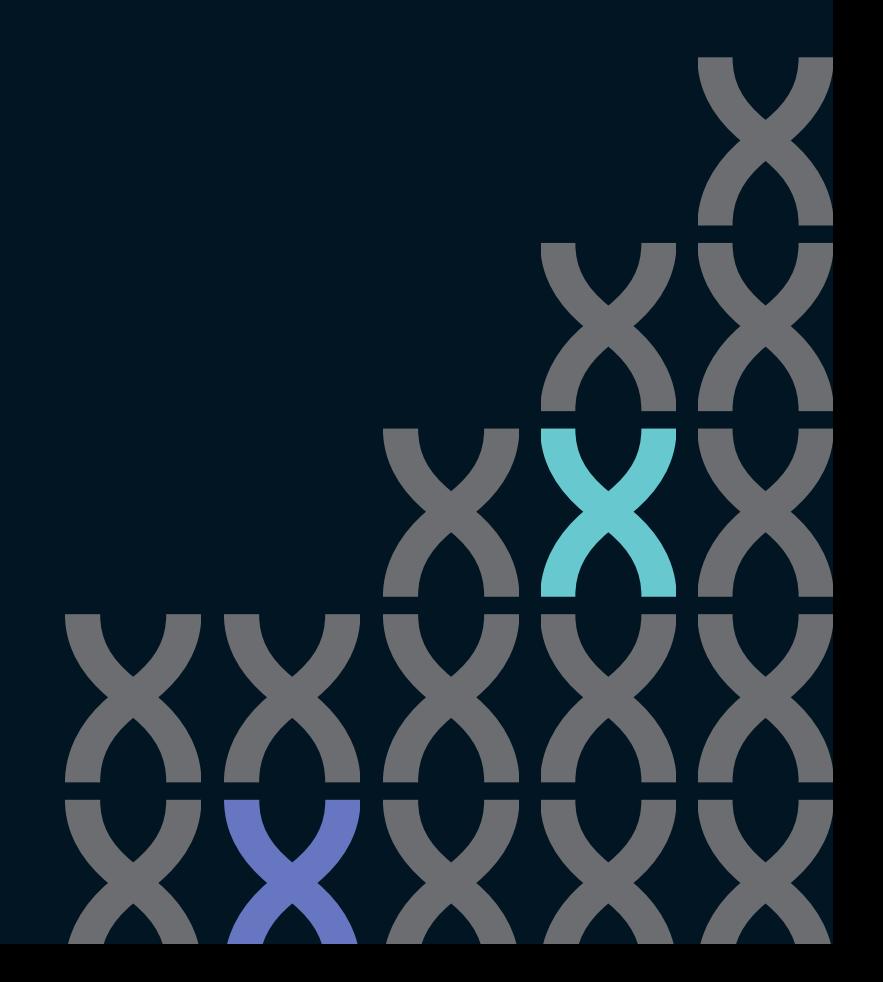

# **HOW TO GET STARTED**

Please note that most EHR systems allow you to create a test requisition form template to order tests. These steps are provided as a convenience for adding a template to order Cologuard. If you need further assistance please contact your EHR vendor for support.

### **Add Exact Sciences Laboratories and Cologuard to your EHR Lab Compendium and Test Menu**

- **•** Laboratory Name: Exact Sciences Laboratories
- **•** Test Name: Cologuard
- **•** Test Description: Stool-based DNA test with hemoglobin immunoassay component and algorithmic analysis, colorectal cancer (CRC) screen.
- **•** LOINC Code: 77354-9 Result, 77353-1 Impression

**Create a Cologuard Test Requisition Template in your EHR**

• See chart on the next page for required fields.

## **Determine how you would like to receive test results**

- **•** Results will be transmitted via fax when available.
- **•** We recommend the use of our secure provider portal (EpicCare® Link™) for tracking orders and accessing patient results.
- **•** If desired, all practices within your health organization can opt to obtain results solely through the portal and discontinue all fax transmission of result reports.

**NOTE:** Result delivery method will be consistent across all associated practices in your health organization or system.

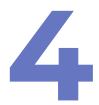

## **Email the Cologuard Test Requisition Template to your Exact Sciences Sales Representative for approval.**

- **•** Include results reporting preference in the body of the email (Portal only or Fax and Portal).
- **•** Please do not use PHI on the test requisition template, only use test data or blank fields.
- **•** Your sales representative will notify you when the template has been approved by Exact Sciences Laboratories.

# **FIELDS REQUIRED FOR ELECTRONIC REQUISITIONS**

You will be contacted by your Exact Sciences Sales Representative to include any missing information on the test requisition template.

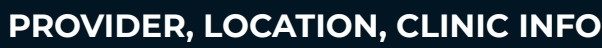

- 1. Healthcare Organization Name
- 2. Provider Name
- 3. Provider NPI #
- 4. Location Street Address
- 5. Location City
- 6. Location State
- 7. Location Zip
- 8. Location Phone
- 9. Secure Fax (If results will be faxed)

## **INSURANCE/PAYMENT SECTION**

- 1. Carrier/Program/Plan
- 2. Claims Billing Address
- 3. Claims Phone Number
- 4. Member/Subscriber Number
- 5. Relationship of Insured to Patient (Self, Spouse, Other)
- 6. Insured First Name (If different from patient)
- 7. Insured Last Name (If different from patient)
- 8. Insured Date of Birth (If different from patient)

# **PATIENT/TEST SECTION** 1. Patient ID/MRN 2. First Name 3. Last Name 4. Date of Birth (mm/dd/yyyy) 5. Gender (M/F) 6. Patient of Hispanic or Latino origin or descent? (optional) 7. Race<sup>1</sup> (optional) 8. Shipping Address - Street 9. Shipping Address - City 10. Shipping Address - State 11. Shipping Address - Zip Code 12. Patient Phone 13. Primary ICD-10 Codes<sup>2</sup> 14. Secondary ICD-10 Code 15. Ordering Provider e-signature 16. Order Date

17. Billing Type (Insurance, Medicare, Medicaid, Tricare, Self-Pay)

Indicate your patient's race with one or more of the following: White, Black or African-American, Asian, Native Hawaiian or other Pacific Islander, American Indian or Alaska Native.

<sup>2</sup>The Cologuard screening test produces a single result for the presence of cancer or precancer in either the colon or rectum, without any possible differentiation between the two sources. Understanding that it's not possible for Cologuard to test or produce a result specific to either the colon or the rectum, CMS' most recent guidance for coverage of Cologuard indicates that, in order to successfully process claims for Medicare/Medicare Advantage patients, claims must include either ICD-10 diagnosis codes Z12.11 (encounter for screening for malignant neoplasm of colon) or Z12.12 (encounter for screening for malignant neoplasm of rectum).

# **IENCES<br>BORATORIES**

#### **Indications and Important Risk Information**

Cologuard is intended to screen adults 45 years of age and older who are at average risk for colorectal cancer by detecting certain DNA markers and blood in the stool. Do not use if you have had adenomas, have inflammatory bowel disease and certain hereditary syndromes, or a personal or family history of colorectal cancer. Cologuard is not a replacement for colonoscopy in high risk patients. Cologuard performance in adults ages 45-49 is estimated based on a large clinical study of patients 50 and older.

The Cologuard test result should be interpreted with caution. A positive test result does not confirm the presence of cancer. Patients with a positive test result should be referred for colonoscopy. A negative test result does not confirm the absence of cancer. Patients with a negative test result should discuss with their doctor when they need to be tested again. False positives and false negative results can occur. In a clinical study, 13% of people without cancer received a positive result (false positive) and 8% of people with cancer received a negative result (false negative). Rx only.